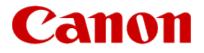

# Setting Up Your MX360 or MX410 In Default Mode (Tel Priority Mode) Without An Answering Machine

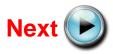

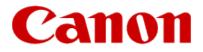

# **Connecting The Phone Lines**

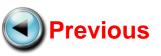

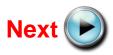

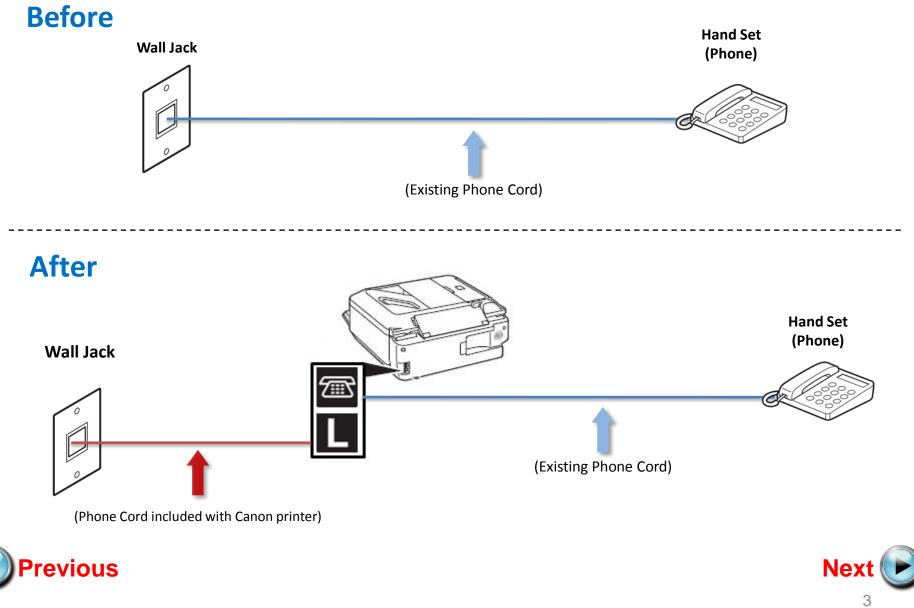

• Plug the provided phone cord into the wall jack

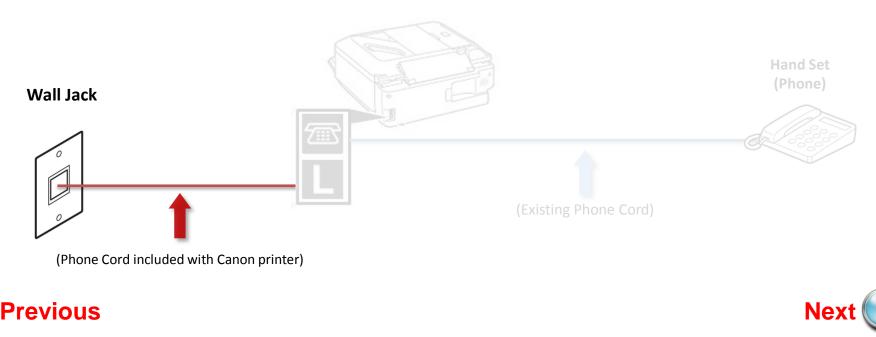

• Plug the provided phone cord into the "L" jack located on the rear of the multifunction

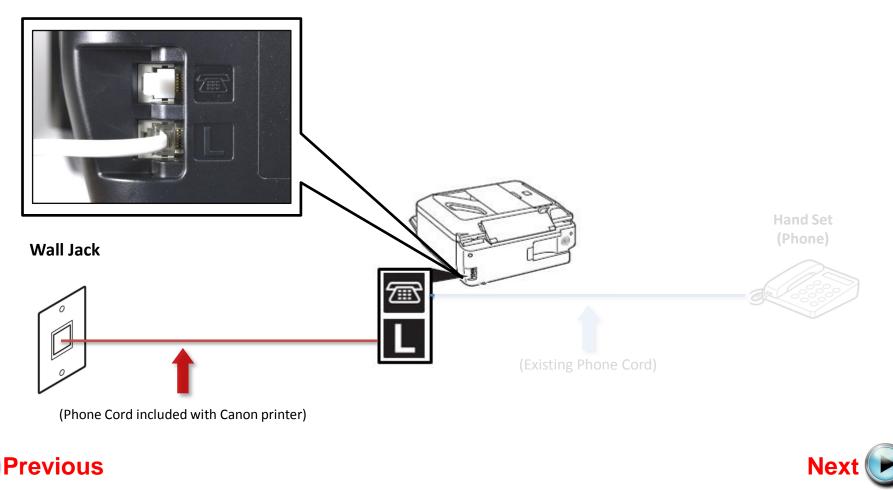

• Remove the white plug (D) from the upper jack.

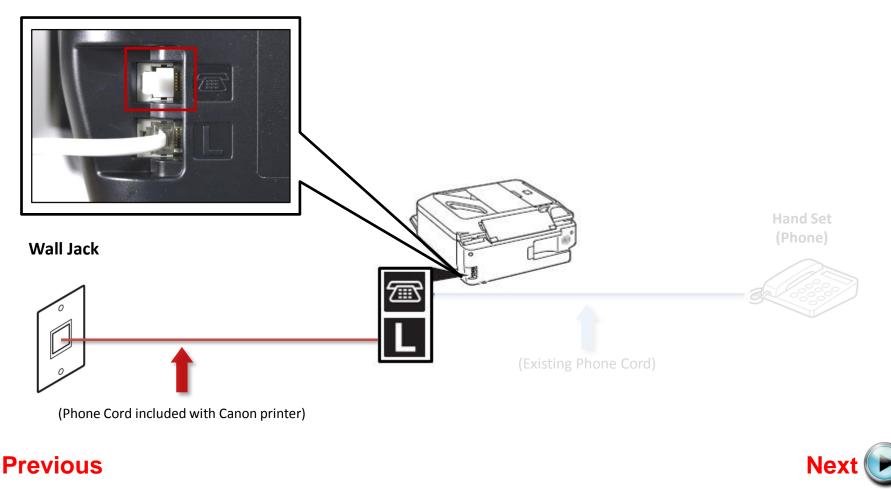

• Plug the second phone cord into the "telephone" jack located on the rear of the multifunction

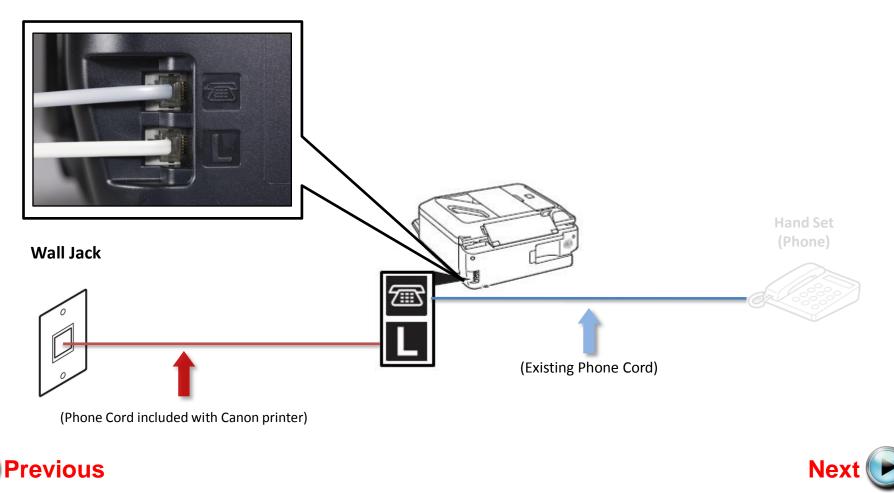

• Plug the second phone cord into the phone

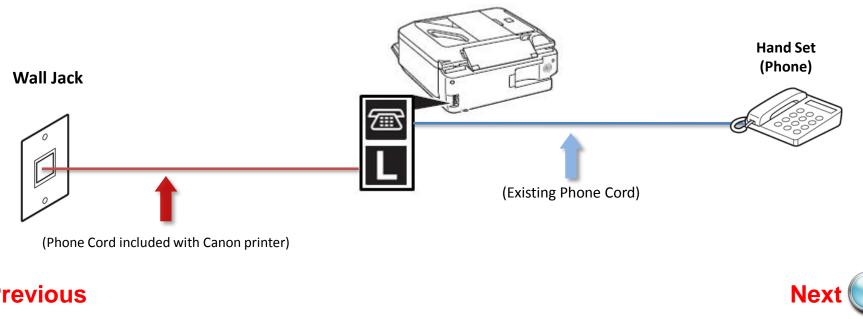

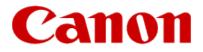

# Setting Up The Receive Mode

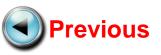

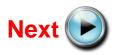

Turn on the MX360 or MX410 by pressing the **ON** button.

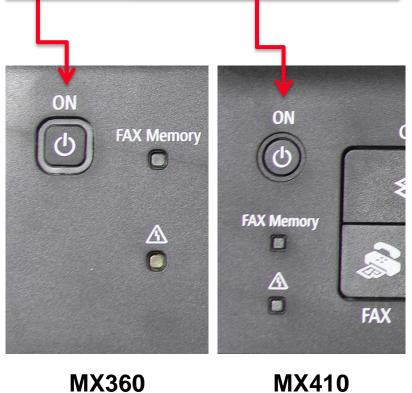

**MX360** 

Step 2

#### Press the FAX button.

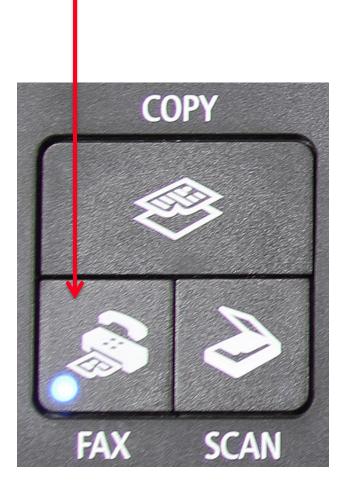

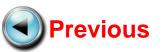

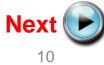

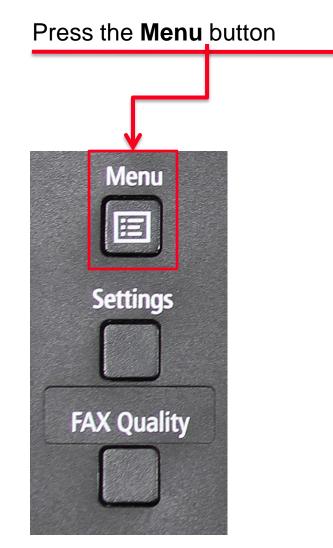

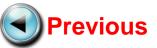

## Step 4

Use the Left or Right Arrow button to select "Receive mode set".

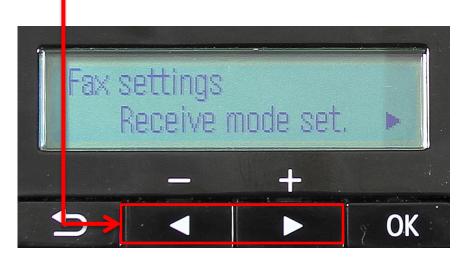

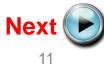

#### Press the **OK** button

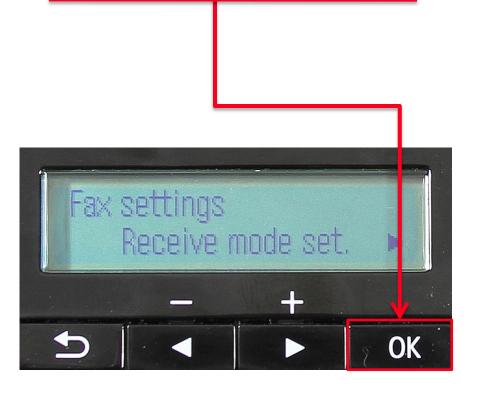

### Step 6

The "Receive mode set" screen will appear

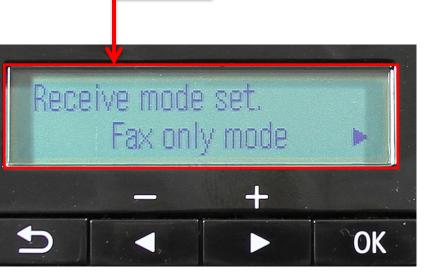

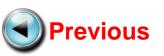

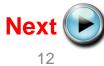

Use the Left or Right arrow button to select "TEL priority mode"

### Step 8

Ensure that "TEL priority mode" is displayed

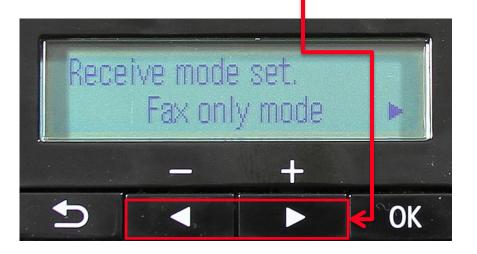

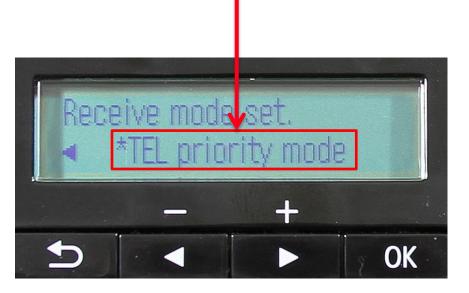

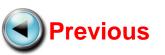

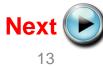

#### Press the **OK** button

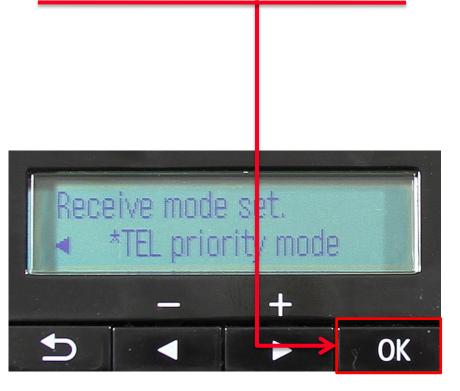

## Step 10

The "Make advanced settings?" screen will appear

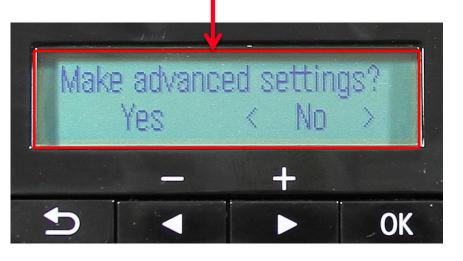

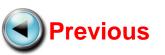

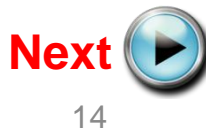

Use the Left or Right arrow button to select "Yes"

Make advanced settings?

<

No

OK

Yes

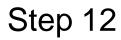

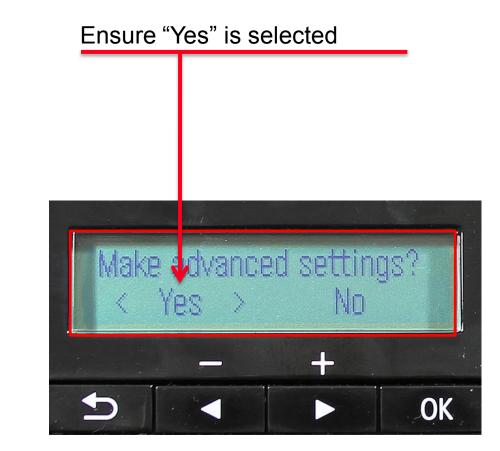

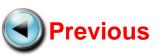

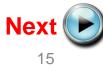

#### Press the **OK** button

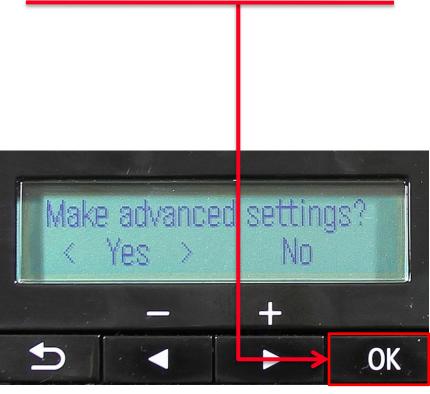

## Step 14

The "TEL priority mode screen will appear

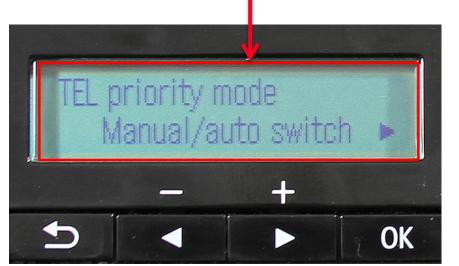

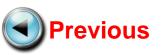

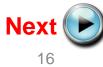

Use the **Left** or **Right** arrow button to select "User-friendly RX"

### Step 16

Confirm "User-friendly RX" is selected

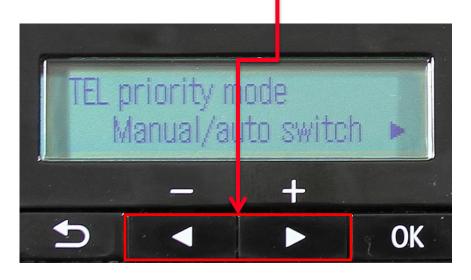

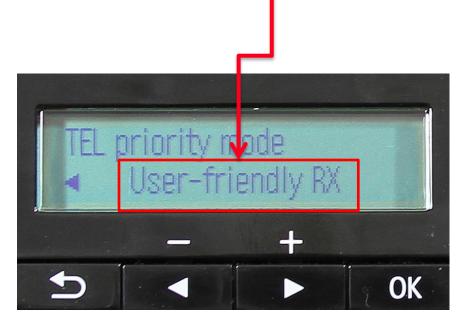

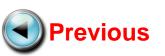

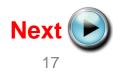

#### Press the **OK** button

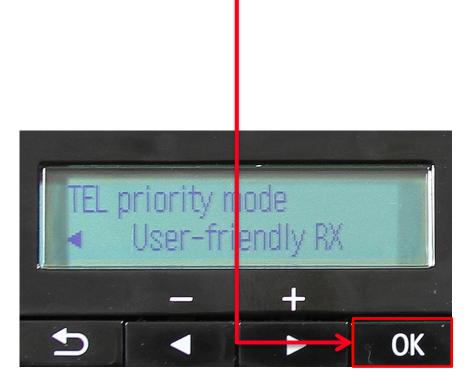

### Step 18

The "User-friendly RX" screen will appear

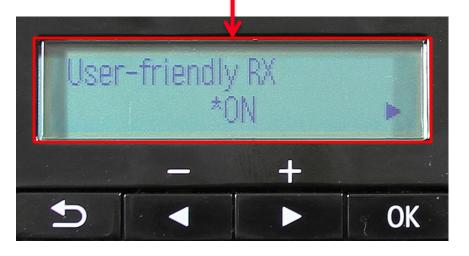

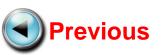

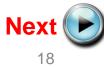

Use the Left or Right arrow button to select "ON"

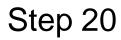

#### Ensure "ON" is selected

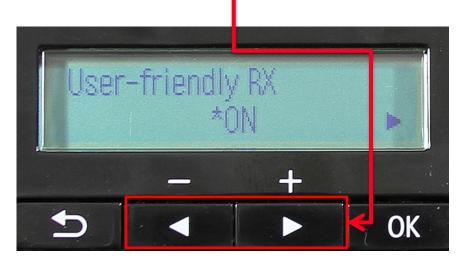

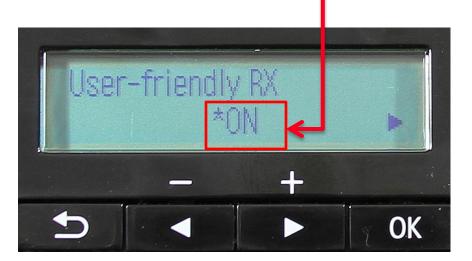

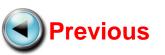

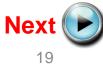

#### Press the OK button

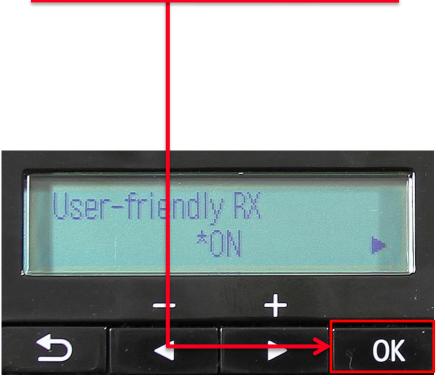

### Step 22

The screen will return to the fax standby screen. Your MX360 or MX410 is now ready to receive a fax

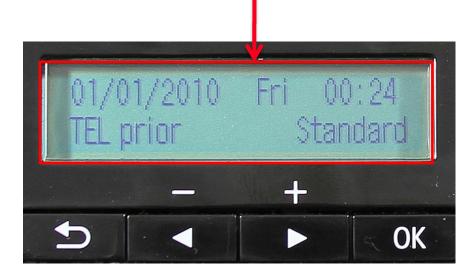

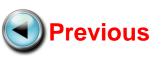

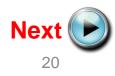

### **Receiving A Fax**

To receive a fax:

- Pick up the handset on the phone connected to the MX360 or MX410.
- Listen for fax tones.
- When the tones stop hang up the handset.
- The MX360 or MX410 will receive the fax document.

**IMPORTANT**: In order to receive a fax, you must pick up the handset on a phone that is connected to the multifunction.

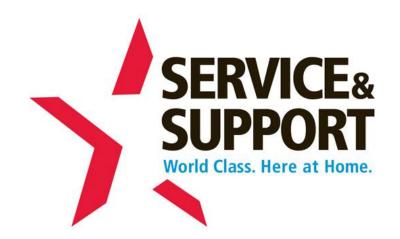

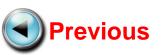

Free Manuals Download Website <u>http://myh66.com</u> <u>http://usermanuals.us</u> <u>http://www.somanuals.com</u> <u>http://www.4manuals.cc</u> <u>http://www.4manuals.cc</u> <u>http://www.4manuals.cc</u> <u>http://www.4manuals.com</u> <u>http://www.404manual.com</u> <u>http://www.luxmanual.com</u> <u>http://aubethermostatmanual.com</u> Golf course search by state

http://golfingnear.com Email search by domain

http://emailbydomain.com Auto manuals search

http://auto.somanuals.com TV manuals search

http://tv.somanuals.com